## Postup registrace a vytvoření účtu IDOL

1. Na titulní stránce klikněte na tlačítko "Registrace".

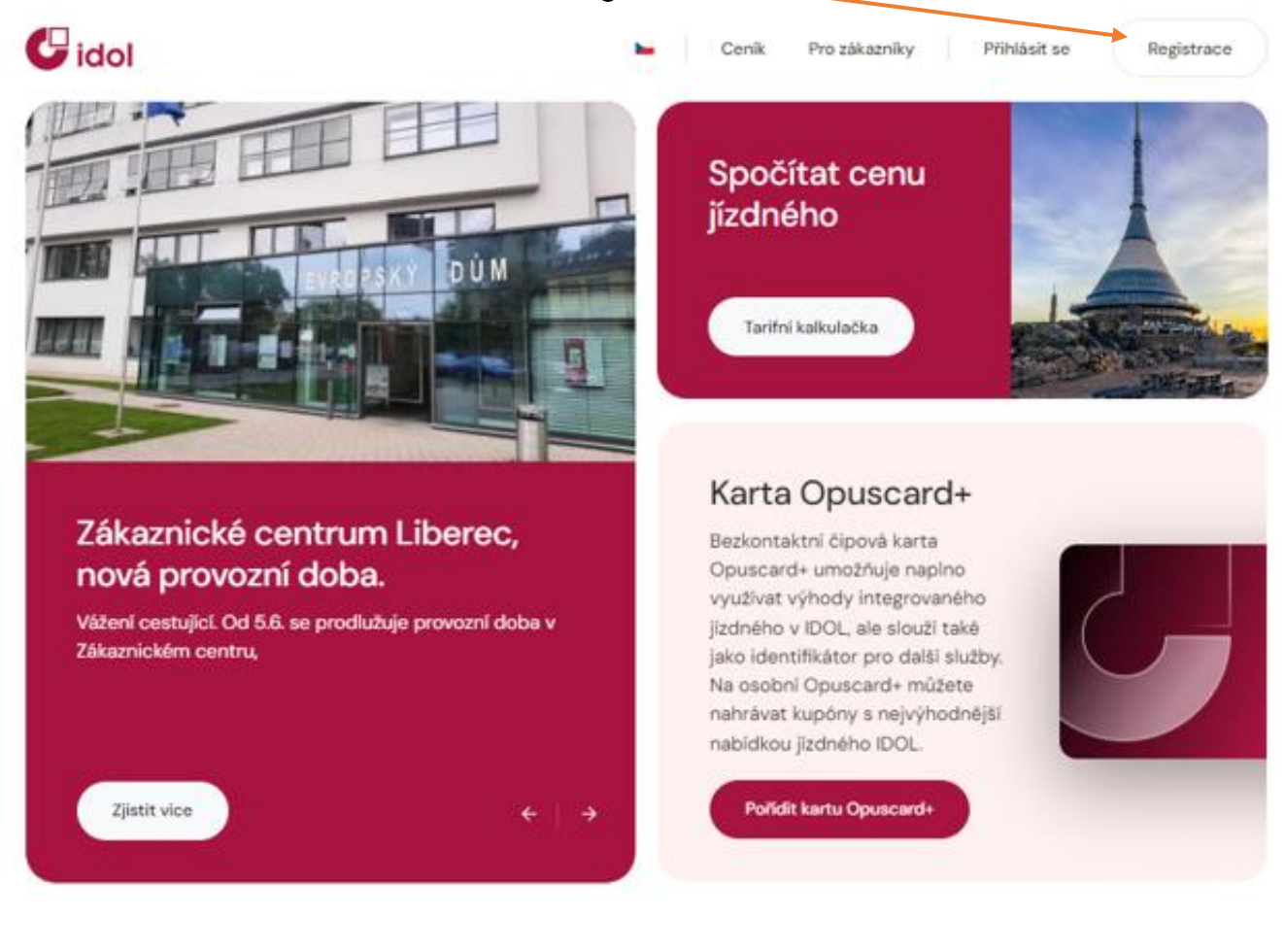

- 2. Vyplňte registrační údaje. Je potřeba dbát na správné vyplnění a potvrzení všech údajů, jinak nemusí registrace proběhnout korektně.
- 3. Následně po vyplnění všech údajů klikněte na tlačítko "Registrace".

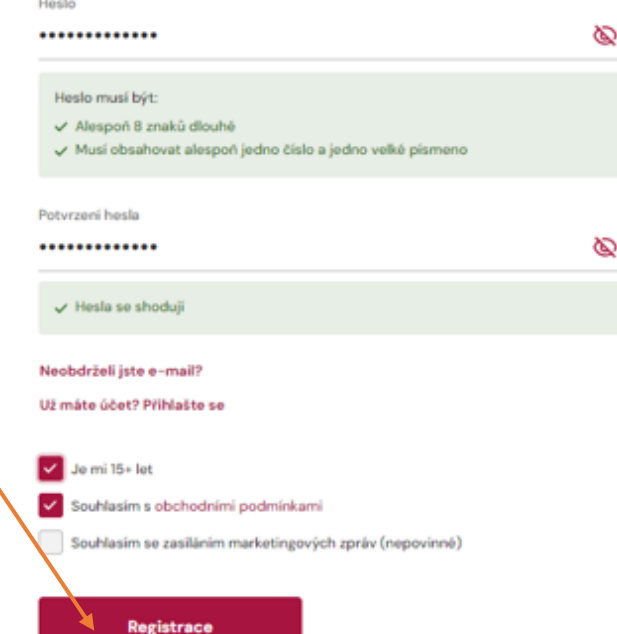

Registrace

E-mailová adresa

Cestujte po Libereckém kraji s Idolkou.

registraceveshopu@seznam.cz

4. Tím se odešle aktivační e-mail na zadanou e-mailovou adresu, která byla vyplněna v registračním formuláři.

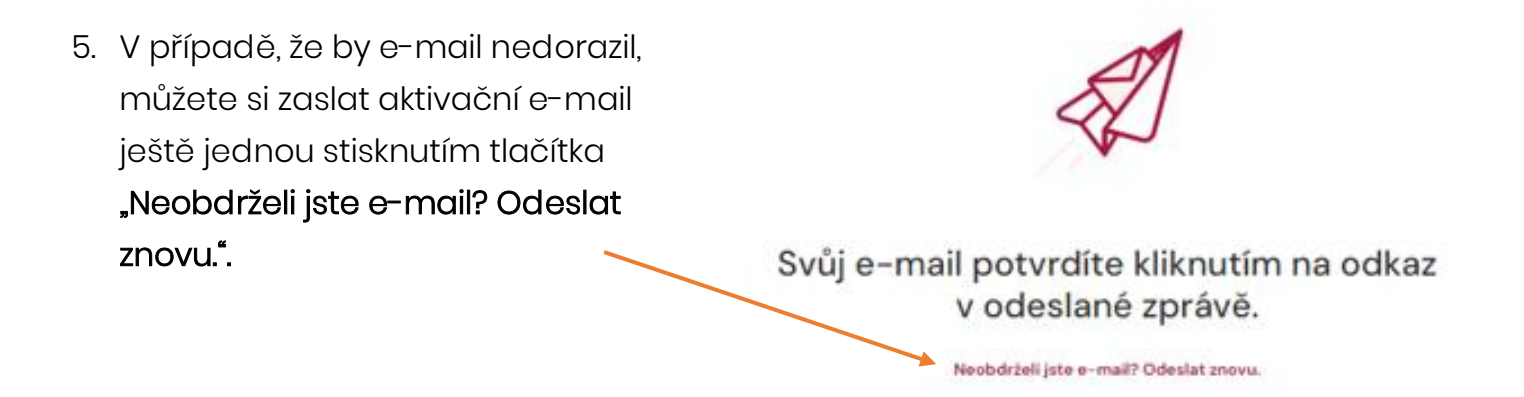

6. Po několika minutách přijde aktivační e-mail s odkazem pro aktivaci účtu.

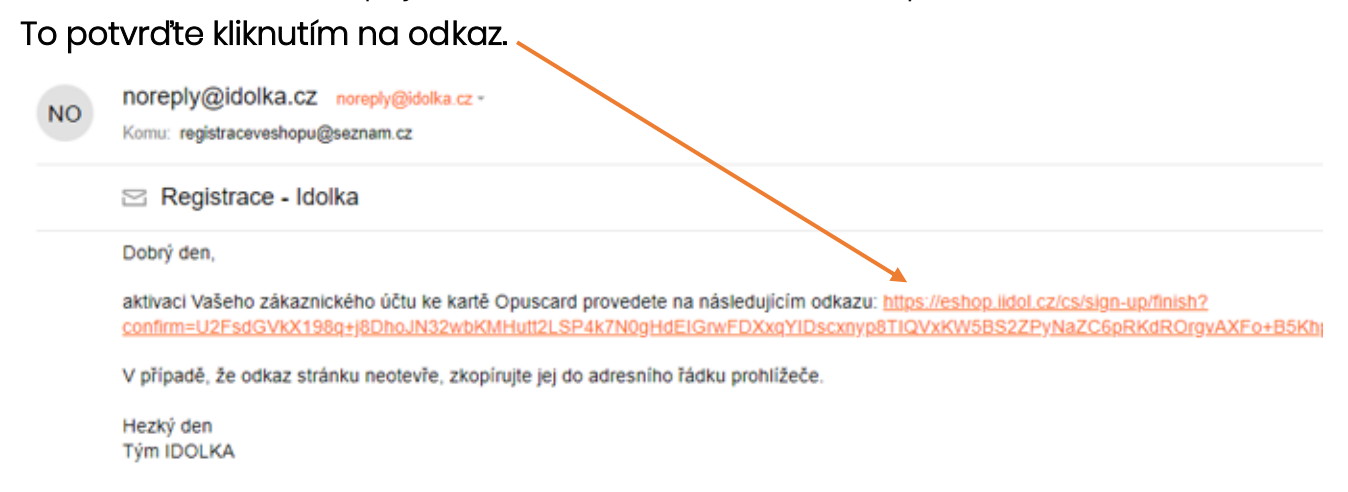

7. Po kliknutí na odkaz se zobrazí aktivační stránka, kde je potřeba vyplnit osobní údaje uživatele.

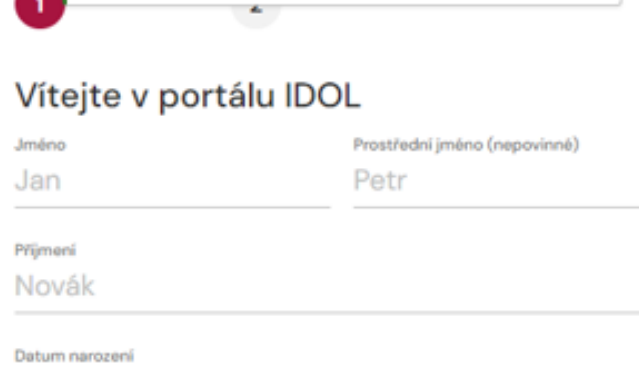

Ověřovací kód je platný. Pokračujte v dokončení registrace.

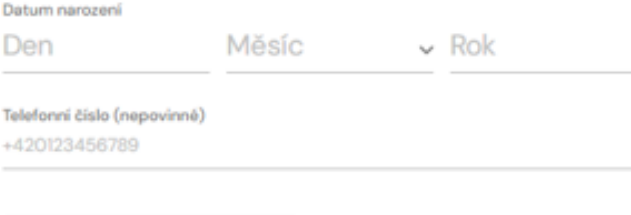

Pokračovat

Tele  $+42$ 

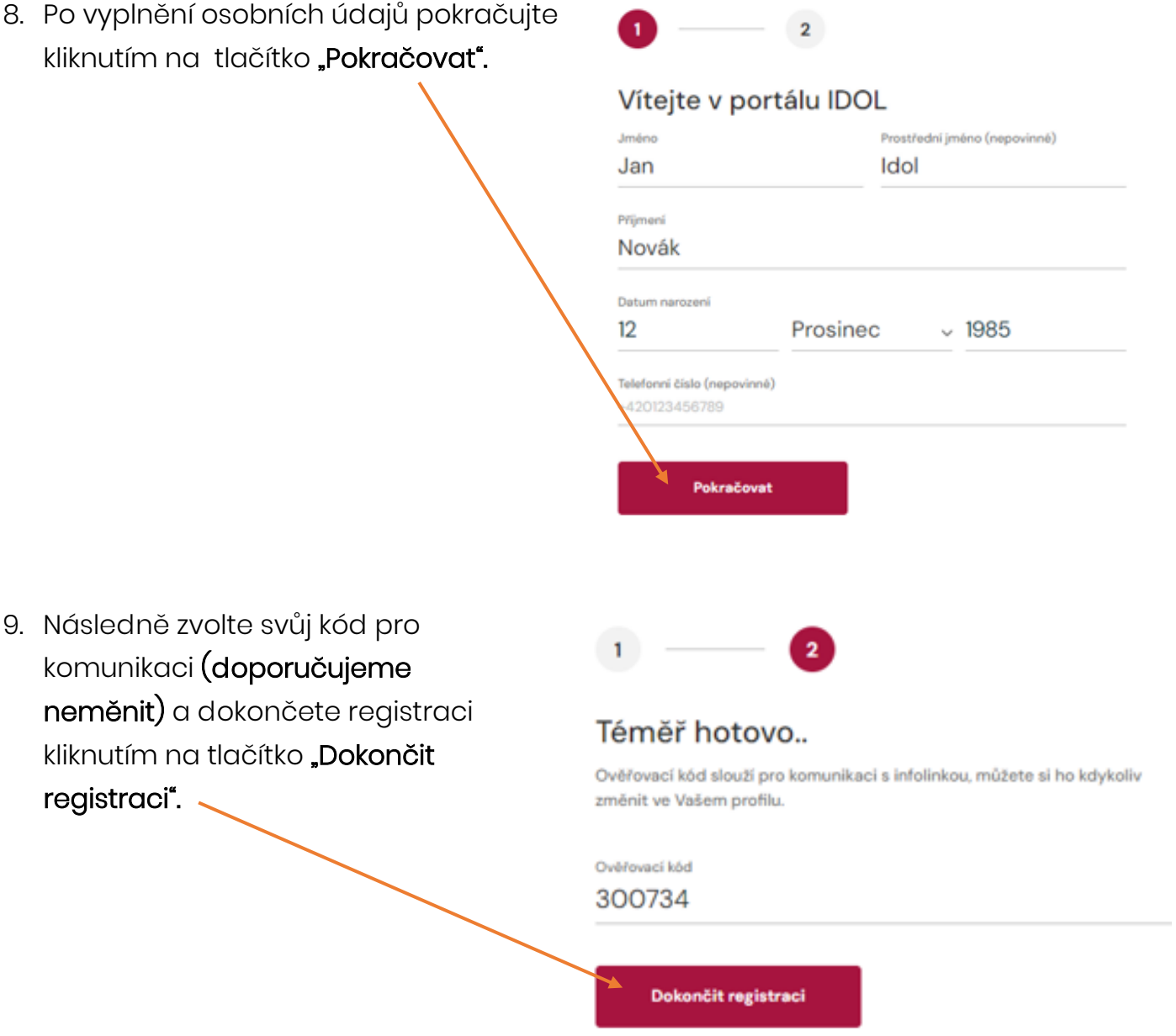

10. Dokončení registrace je signalizováno vyskakovacím oknem s potvrzením.

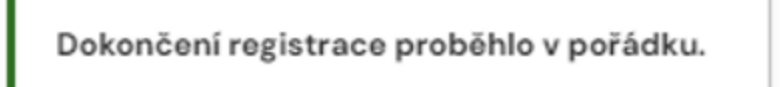